# **Techniches Handbuch Minidart**

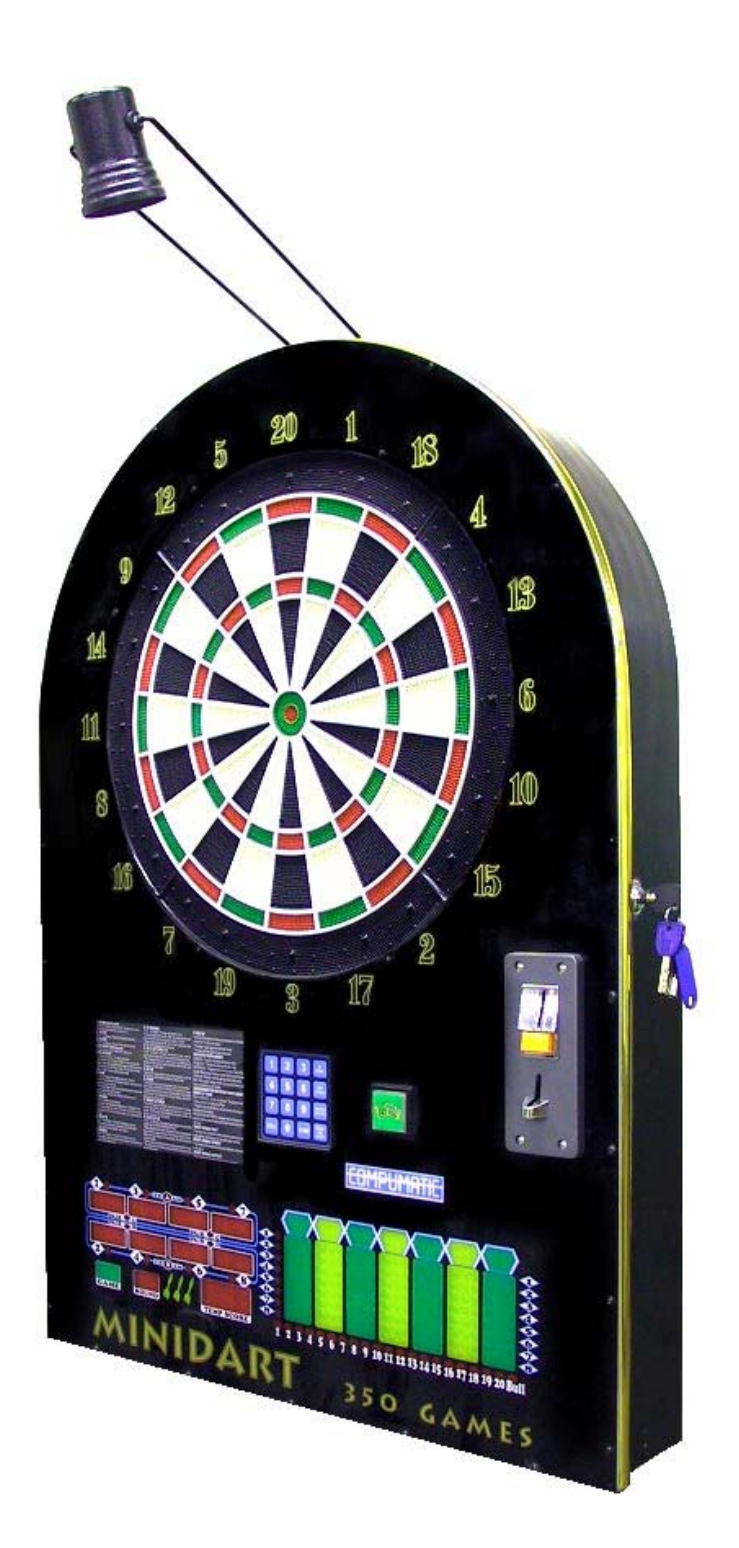

# **EINFüHRUNG UND BEMERKUNGEN**

Beim Anlaufen stellt sich das Gerät automatisch in der Show- oder Ruhelage ein, d.h wenn Sie vorher alle Bestandteile richtig verbunden haben, müssen Sie nur das Gerät an den Strom anschließen.

Um ein neues Programm mit den gewünschten Einstellungen einzufügen, müssen Sie den Testschalter drücken. Der Testschalter befindet sich auf der linken hinteren Seite der MInidart Platine (ein kleiner Schalter).

Um die vorhandenen Einstellungen zu ändern, Siehe Absatz C in diesem Handbuch.

# **Minidart**

Minidart CPU ist eine zuverlässige vierseitige kompakte PCB Platine, und wurde 1999 durch unser technisches Team entworfen. Gedacht als das Herz für ein einfaches Gerät. (Direkter Münzprüfer, Interface...).

Minidart ist ein einfaches System voller Neuigkeiten. Der neue PCN Custom REF96 stattet Minidart mit den folgenden Vorteile aus:

-Es ist ein kleines und leichtes Gerät, das perfekt zum Aufhängen ist.

-Der Betrieb ist für den Spieler sehr einfach, mit einer Tastatur und einer bestimmten Nummer pro Spiel oder Variante.

-Der Spielname erscheint auf den Led-Display der Maschine.

-einfacher Zusammenbau, Verkabelung und Reparatur.

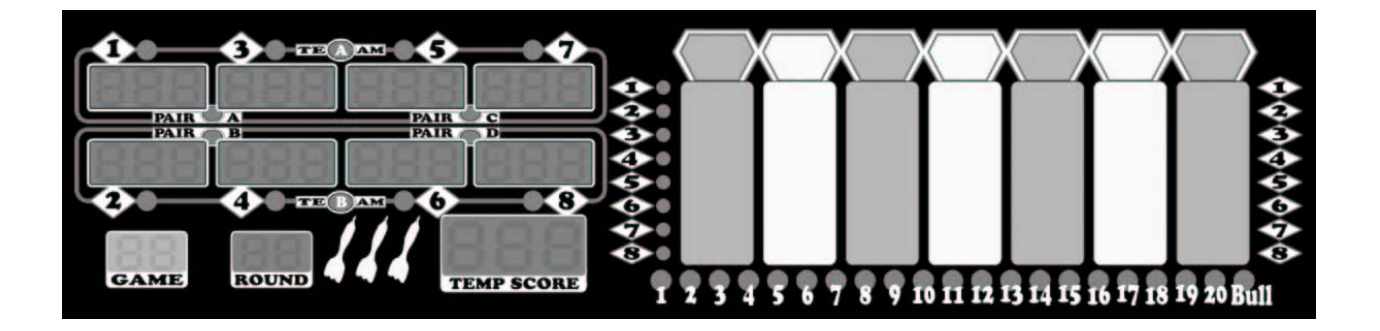

# **Austausch der Zielscheibe in der Tür (siehe Figur 1 )**

Minidart hat zwei Arten von Zielscheiben. Die kleine Scheibe (auch europäische Zielscheibe genannt) ist an der Tür befestigt. Die große Schreibe (auch amerikanische Zielscheibe genannt) befindet sich im Gerät drinnen. Folgende Punkte erklären wie Sie die Zielscheibe tauschen können.

- 1) Entfernen Sie das Flachkabel A vom CPU Brett.
- 2) Entfernen Sie die 4 Flügelmuttern B.
- 3) Entfernen Sie das ganze Teil von der Tür.

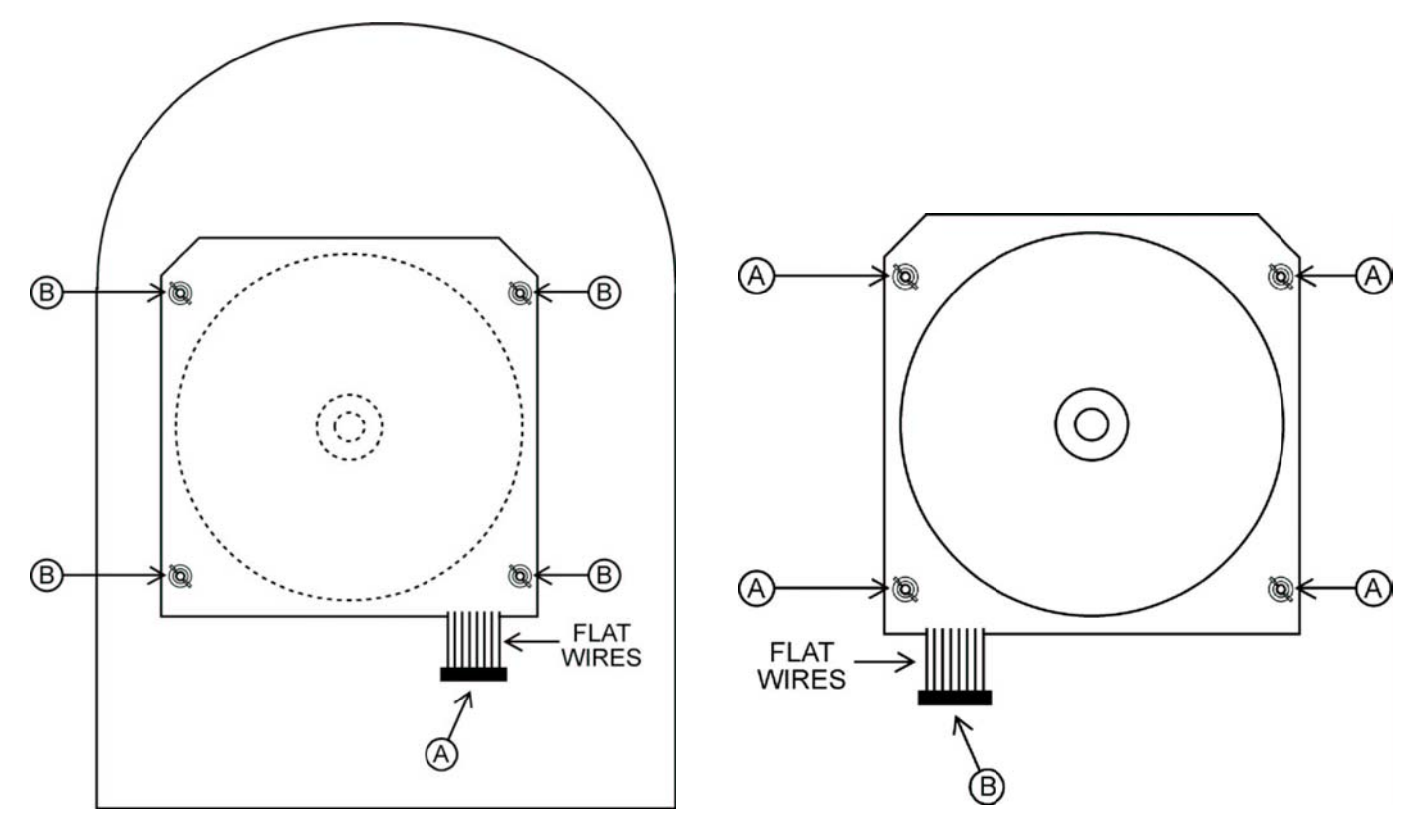

Figur 1 (Tür) Figur 2 (das Innere des Geräts)

# **Austausch der Zielscheibe im Inneren der Maschine (Siehe Figur 2)**

- 1) Entfernen Sie die 4 Flügelmuttern A
- 2) Entnehmen Sie die gesamte Zielscheibe dem Inneren der Maschine und geben Sie sie in die Tür.
- 3) Verbinden sie das Flachkabel B mit dem CPU Brett.
- 4) Fixieren sie die Zielscheibe der Figur 1 wieder im Inneren der Maschine.

#### G:/Formulare/Manual Darts 3

# **Befestigung des Geräts an der Wand**

Minidart kann an der Wand mit Hilfe des Sicherheits - Aufhängers befestigt werden. (Teil Nr. 00-000-116). Siehe Figur 3

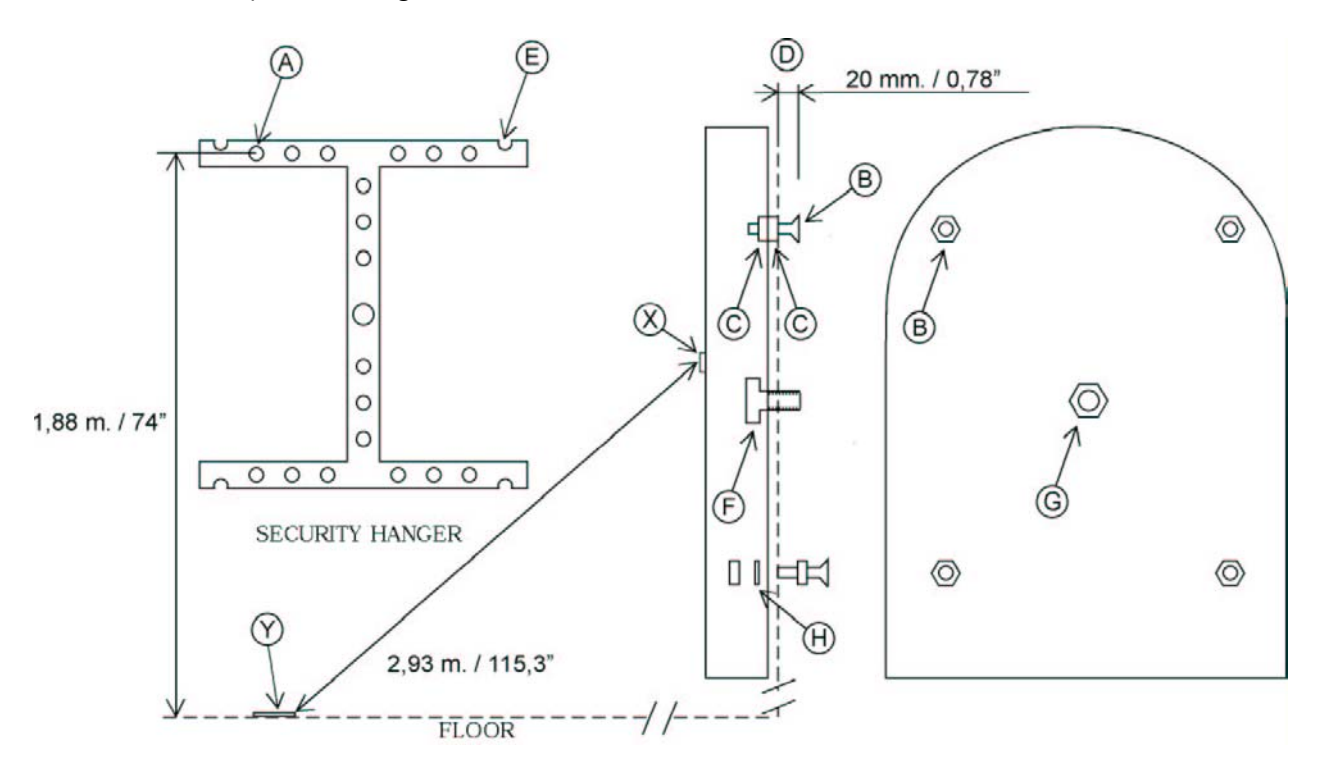

- 1) Befestigen Sie den Aufhänger an der Wand mit Holfe der Schrauben A.
- 2) Entfernen Sie die Zielscheibe. (siehe vorriges Kapitel)
- 3) 1,88m ist die exakte Höhe vom Loch A bis zum Boden.
- 4) Befestigen Sie die 4 Schrauben B mit den Muttern C und fügen Sie die Unterlegscheiben H hinzu. Die Distanz D sollten ca. 20 mm sein.
- 5) Befestigen Sie das Gerät auf dem Aufhänger. Die Schraube B muss in die Mulde E passen.
- 6) Befestigen Sie die Schraube F mit der Mutter G.
- 7) Geben Sie die entfernte Zielscheibe wieder zurück an Ihren Platz, wie vorher schon beschrieben.
- 8) Der Abstand vom Mittelpunkt der Zielscheibe X bis zur Mitte der Wurflinie Y sollte 2,93m betragen.

9) Der Boden an dem Sie die Wurflinie befestigen sollte glatt und eben sein.

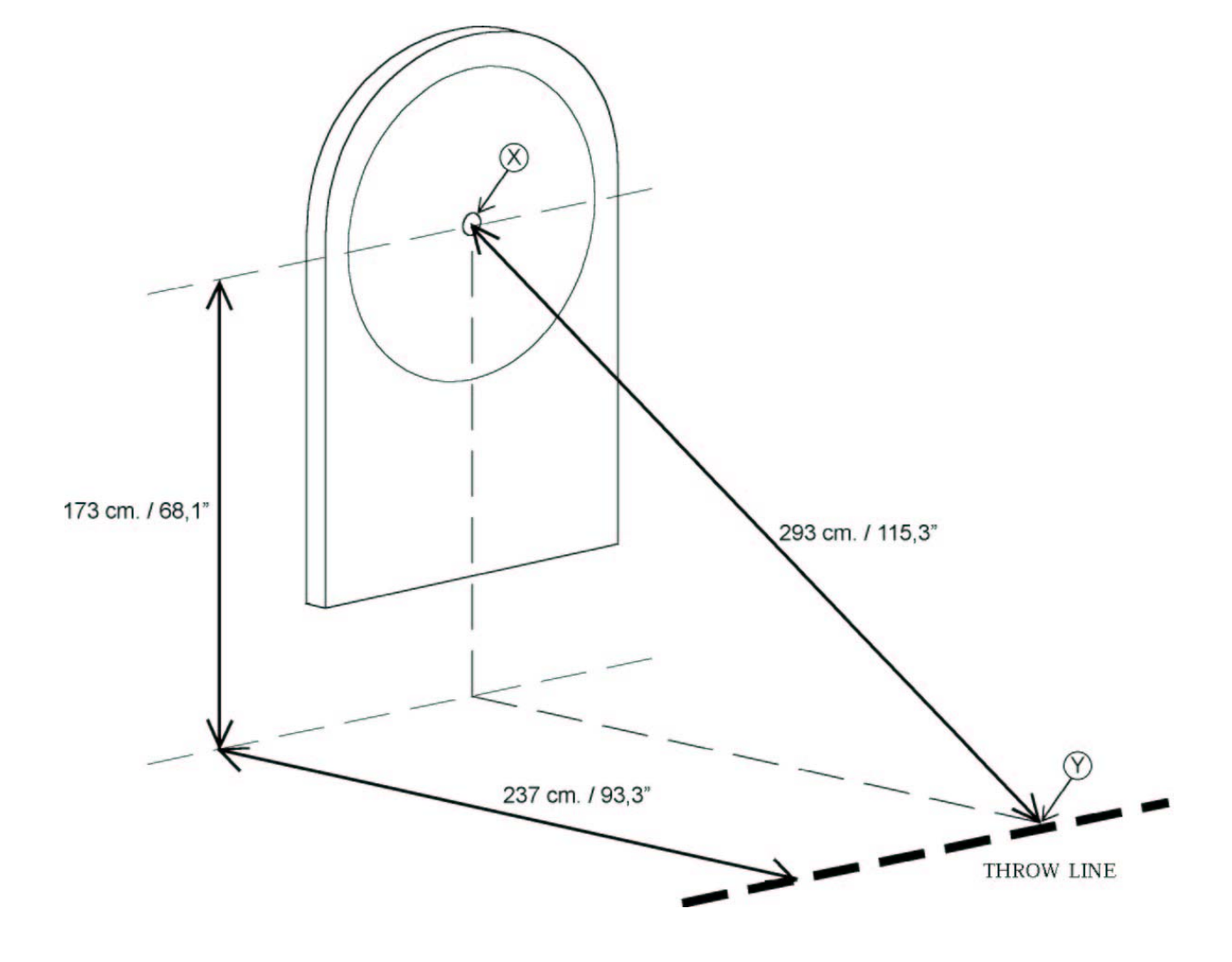

# **Befestigung des Geräts am Holzfuß**

Minidart kann am Holzfuß (Nr. 31-008-000) befestigt werden.

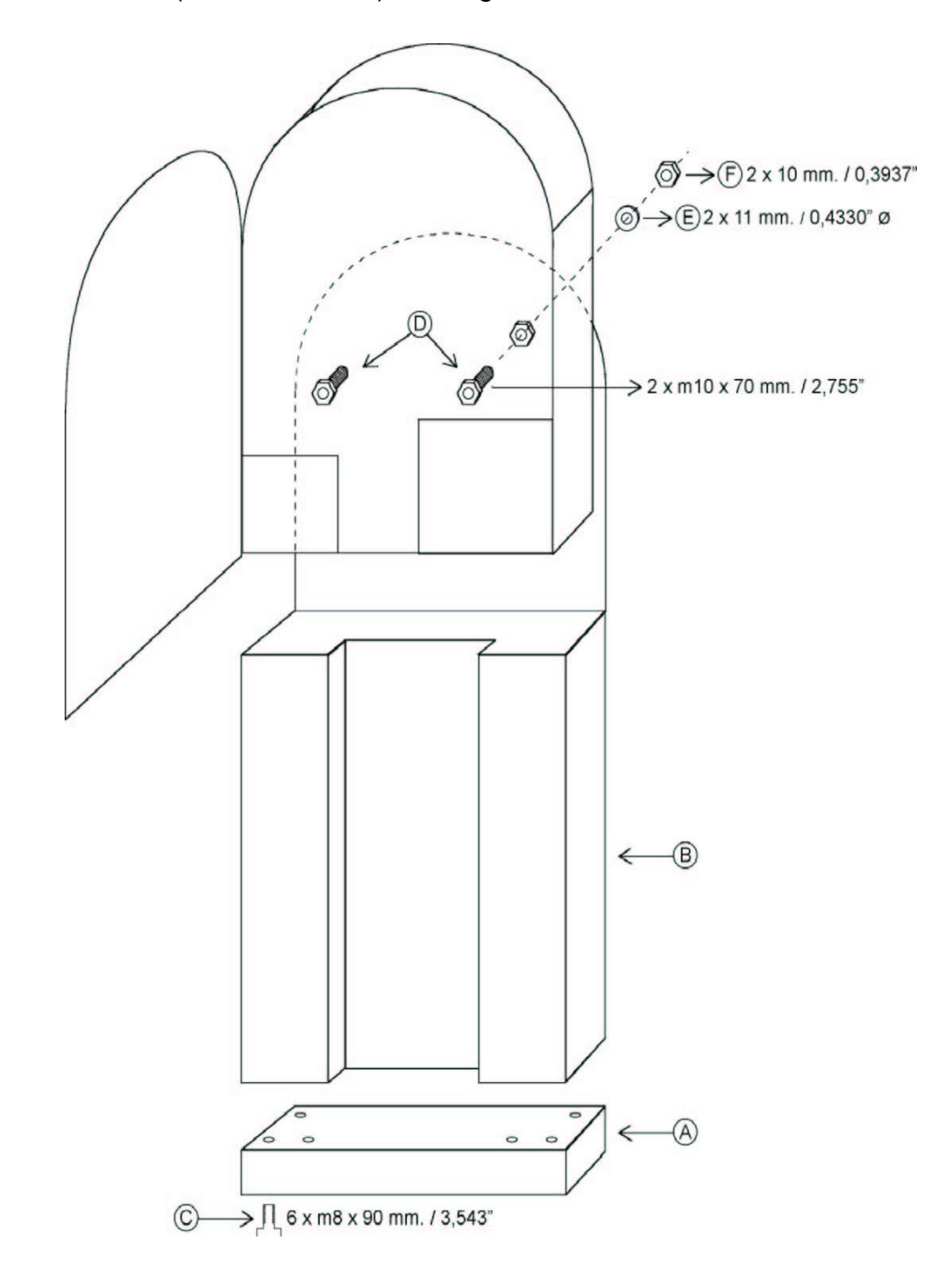

- 1) Befestigen Sie den Boden A am Korpus B mit den 6 Kreuzschrauben m8 x 90mm.
- 2) Befestigen Sie das Gerät vom Inneren mittels 2 Kreuzschrauben D m 10 x 70 mm und den Unterlegscheiben E und Muttern F.

# **Beleuchtung**

- 1) Befestigen Sie die Metallfüße in den oberen Schrank Löchern. Benützen Sie die Plastik-Unterlegscheiben.
- 2) Befestigen Sie die Kabelanschlüsse in den Metallfüßen, Ein Anschluß pro Fuß.
- 3) Inklusive Unterlegscheiben.
- 4) Fixieren Sie alles mit der Flügelmutter.

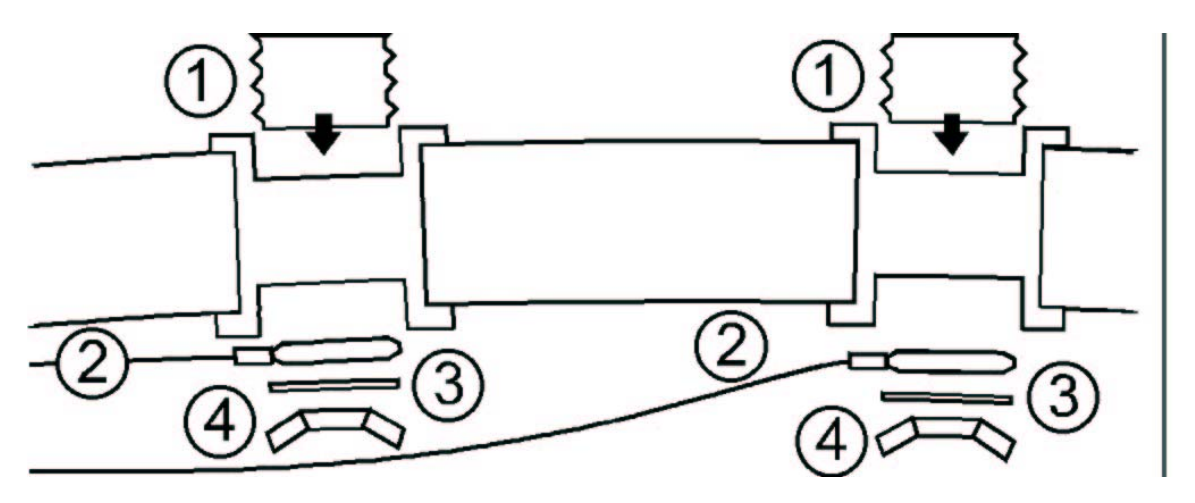

# **Wenn die Lampe nicht richtig funktioniert**

- 1) Schalten Sie das Gerät aus.
- 2) Überprüfen Sie die Spannung der Lampe, max. 35W und ob die Lampe korrekt in der Fassung ist.
- 3) Überprüfen Sie die beiden Kabel und Anschlüsse.

# **Münzprüfer**

Minidart hat einen integrierten Münzprüfer. Der Münzprüfer kann mit jeder Münze , jeder Währung oder einem Token benutzt werden.

Der Münzprüfer vergleicht die eingeworfene Münze mit der integrierten Beispielmünze. Die Beispielmünze muss korrekt befestigt sein. Siehe Figur 7.

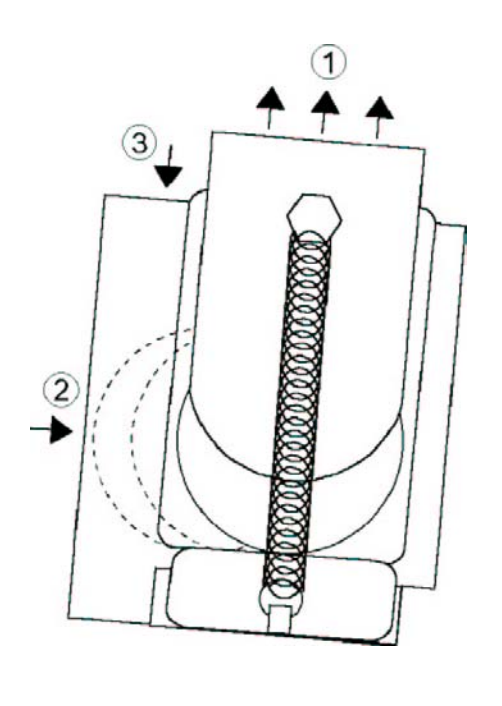

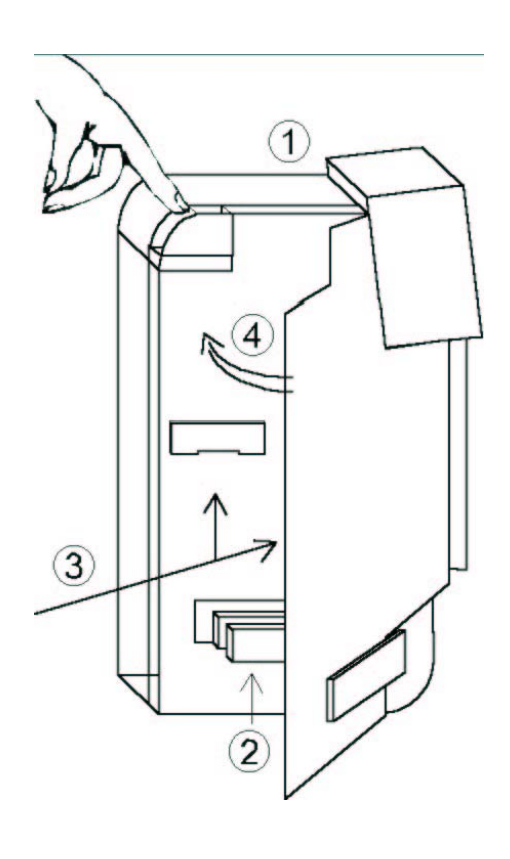

Figur 7 Figur 8

- 1) Ziehen Sie die Komparatorspulen hoch. Achtung bei den Federn.
- 2) Legen Sie die Beispielmünze ein.
- 3) Drücken sie den Spulenblock runter und fixieren sie die Münze.

# **Einwurfstau**

Siehe Figur 8.

- 1) Drücken Sie den Knopf um die Tür zu öffnen.
- 2) Überprüfen Sie alles Teile nach einem Münzstau.
- 3) Schließen Sie die Tür.

# **Verbindungen und Setup Schalter**

Der Münzprüfer sollte mit dem CPU mit dem Kabel A verbunden sein. Verbindungen von oben sind: Zähler, GND, Münzauswurf und DC+12V Der Schalter B beeinflußt die Auswurfzeit. Sie sollte SLOW 60 ms sein. Der Schalter C sollte auf Grundstellung NO sein.

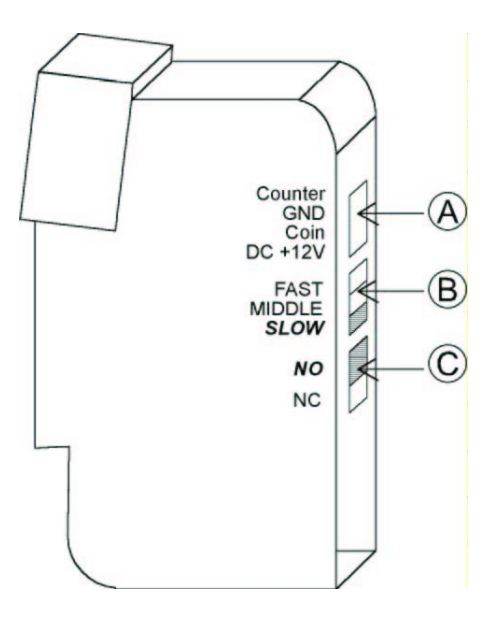

# **Akzeptanz der Münzen**

Am oberen Teil des Münzprüfers befindet sich ein Potentiometer. Wenn Sie es im Uhrzeigersinn drehen, steigern sie die Sensibilität des Münzprüfer. Er wird genauer beim Vergleich der eingeworfenen Münze und der Beispielmünze. Wenn sie es gegen den Uhrzeigersinn drehen, erlaubt der Münzprüfer eine höhere Anzahl von Münzen und reagiert nicht so sensibel.

Es ist empfehlenswert einen Test mit diversen Münzen durchzuführen.

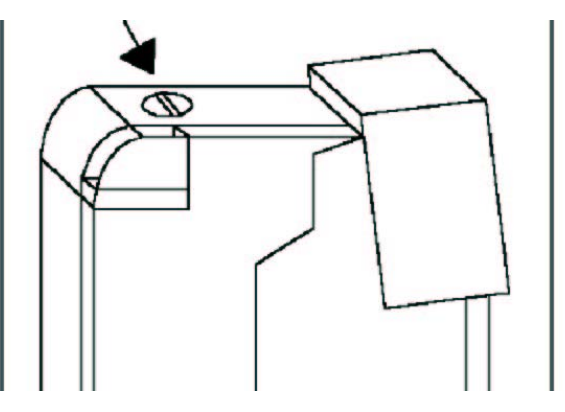

# **Der Aufkleber für den Münzeinwurf**

Oberhalb des Münzeinwurfs befindet sich ein Platz für den Aufkleber der den Münztyp anzeigt.

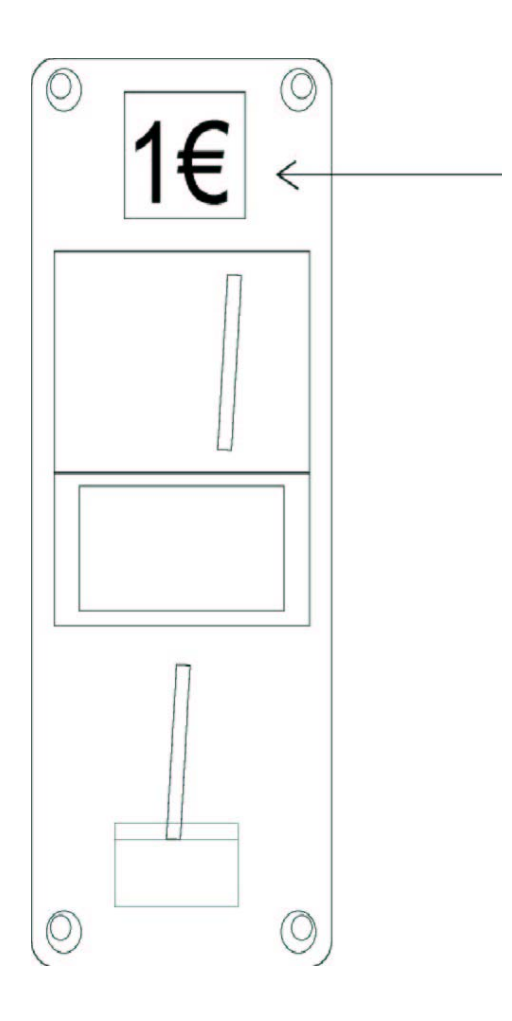

# **ELEKTRONISCHE BERECHNUNG**

Minidart hat ein elektronisches batteriefreies Berechnungssystem. Dieses System führt eine ständige und ausführliche Münzannahmekontrolle durch.

Nach dem durch den Testschalter durchgeführten Zugriff müssen Sie einen bestimmten Kode mit den Scheibensegmenten eingeben.

Nachdem Sie den Kode eingegeben haben, werden Sie die Teilkrediten und die Gesammtkredite sehen können.

# **KODE 1-2-3-4**

Auf dem Zähler werden die Kredite vom Münzeinwurf 1 und Münzeinwurf 2 angezeigt. Wenn Sie den Test verlassen, löschen sich die Teileingänge.

Beispiel:. 1.569 Kredite durch Münzeinwurf 1 und 8.901 Kredite durch Münzeinwurf 2. Sie werden dann folgendes sehen:

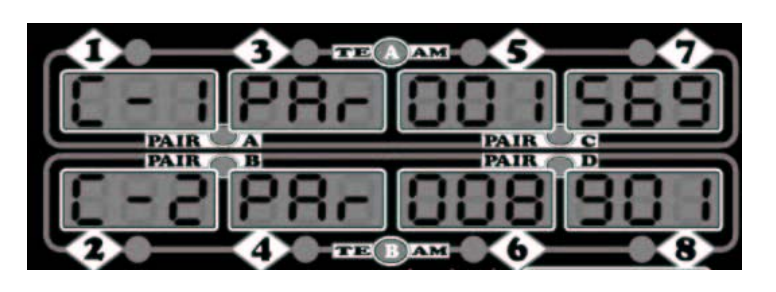

Mit der Taste Players sehen Sie die Angaben zu Münze 3 und 4

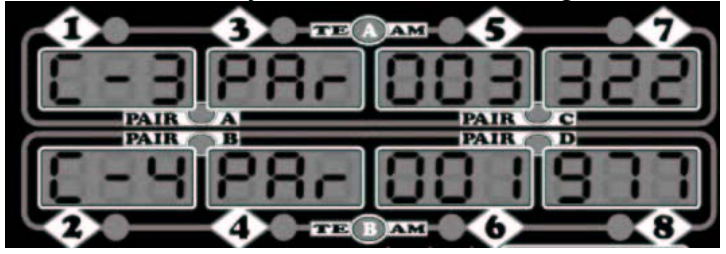

Wenn Sie wieder die Taste Players drücken sehen Sie die Angaben zu Münze 5 und 6

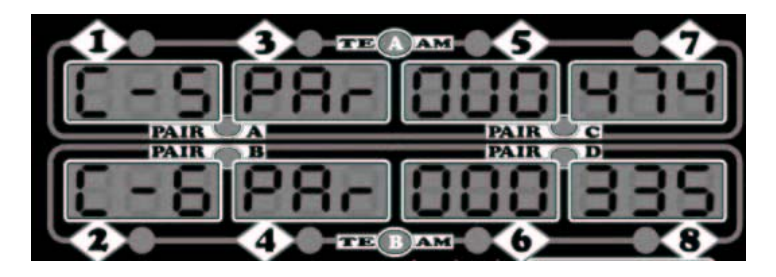

Die Münzen 2 bis 6 werden in diesem Modell nicht verwendet.

# **KODE 6-7-8-9**

Auf dem Zähler werden die Kredite vom Münzeinwurf 1 und Münzeinwurf 2 angezeigt. Wenn Sie den Test verlassen, löschen sich die Teileingänge.

Beispiel:. 48.215 Kredite durch Münzeinwurf 1 und 38.664 Kredite durch Münzeinwurf 2. Sie werden dann folgendes sehen:

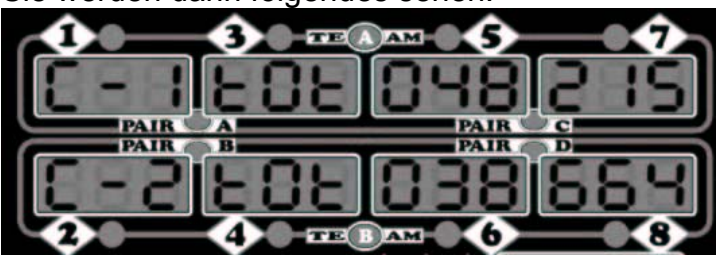

Mit der Taste Players sehen Sie die Angaben zu Münze 3 und 4

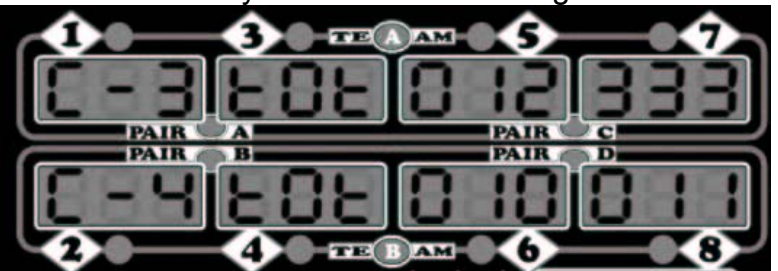

Wenn Sie wieder die Taste Players drücken sehen Sie die Angaben zu Münze 5 und 6

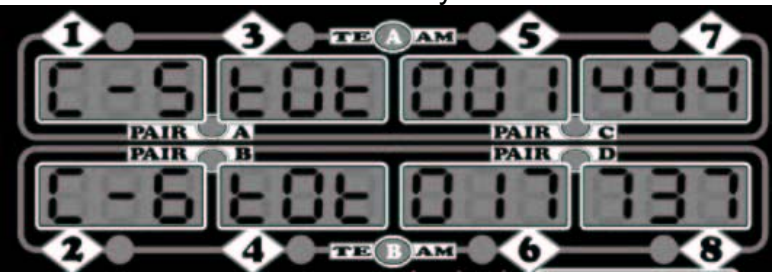

Die Münzen 2 bis 6 werden in diesem Modell nicht verwendet.

## **Dart (Schuß) löschen**

Sie können einen Dart aufheben, indem Sie die Taste PLAYERS drücken. Drücken Sie die Taste 3 Sekunden lang.

## **Spieler Löschen**

Um einen Spieler zu löschen, drücken Sie leicht die Taste PLAYERS. Drücken Sie die Taste während des Spieles.

## **Spielabbruch**

Um ein Spiel abzubrechen, drücken Sie die Taste Out Change und gleichzeitig schalten Sie das Gerät mit dem Testschalter aus und wieder ein.

## **Kredit löschen**

Um die erhaltenen Kredite zu annullieren, drücken Sie die Taste: In Pickit und gleichzeitig schalten Sie das Gerät mit dem Testschalter aus und wieder ein.

## **Ton ausschalten**

Der Spieler kann den Ton ausschalten, indem er 6 Sekunden lang die Taste MASTERS drückt.

## **Uhrzeit und Datumseinstellung**

OHNE DAS GERÄT AUFZUMACHEN.

Sie können Uhrzeit und Datum außerhalb des Tests einstellen.

1.- Drücken Sie 10 Sekunden lang die Taste Team auf dem alphanumerischen Display. Nach 10 Sekunden wird die Taste PLAYERS schnell blinken.

2.- Geben Sie auf der Scheibe den Kode Triple 20 - Triple 5 - Triple 12

3.- Auf den Leds werden Sie die Uhrzeit sehen. Um diese Uhrzeit zu verändern,

drücken Sie die 4 neuen Nummern auf dem alphanumerischen Display.

In Falle, dass Sie 9:04 eingeben möchten, drücken Sie die Nummern

'0','9','0' und '4'. Die Veränderungen werden gleichzeitig auf den Leds erscheinen.

4.- In diesem Moment können Sie die Taste Players drücken, und eine neue Uhrzeit eingeben.

Um das Datum einzustellen, müssen Sie das selbe Verfahren befolgen.

Bei den Daten müssen Sie aber 6 Nummern (Tag, Monat und Jahr) eingeben.

5.- Wenn Sie diese Programmierung verlassen möchten, drücken Sie keine Taste für 5 Sekunden.

Nach dieser Weile stellt sich das Gerät automatisch in normalen Betriebszustand ein.

# **SPIELBESCHREIBUNG**

## **Pub Game**

Für 2 bis 8 Spieler. Jeder Spieler hat 3 Darts pro Runde.

Eine Zahl beginnend bei 10 erscheint am Display, mit dieser Zahl werden die Punkte multipliziert.

Die Dart müssen so schnell wie möglich auf die Scheibe geschossen werden. Der Spieler mit der höchsten Punkteanzahl gewinnt.

## **High Score**

Für 1 bis 8 Spieler.

Jeder Spieler hat drei Darts, bis zu 7 oder 10 Runden. Der Spieler mit der höchsten Punkteanzahl gewinnt.

## **Lo Score**

Das selbe wie High Score, doch der Spieler mit den wenigsten Punkten gewinnt.

#### **Super Score**

Das selbe wie High Score, doch nur der Double und Tripple Sektor bringen Punkte, der einfach Sektor nicht.

#### **Bull Master**

Für 2 Spieler oder 2 Teams. Jeder Spieler hat 3 Darts für 7 oder 20 Runden. Während der ersten 10 Runden muss das erste Team nur auf das Bull werfen, und das zweite Team auf die ganze Zielscheibe. Das zweite Team bekommt aber 40 Punkte weniger. Bei den nächsten 10 Runden ist es genau umgekehrt. Der Spieler mit der höchsten Punkteanzahl gewinnt.

#### **Scram**

Für eine niedrige Spieleranzahl, 7 Runden mit 6 Darts pro Spieler. Das Spiel wird in Paaren gespielt. Die Nummern die der erste Spieler trifft, sind für den zweiten gesperrt.

Der Spieler mit der höchsten Punkteanzahl gewinnt.

#### **Shangai**

Für 1 bis 8 Spieler. Jeder Spieler hat 3 Darts bis zu 7 Runden. Alle 21 Nummer müssen nacheinander getroffen werden, von 1 bis 20. Der Spieler mit der höchsten Punkteanzahl gewinnt.

# **Roulette**

Für 1 bis 8 Spieler. Jeder Spieler hat 3 Darts pro Runde.

Das Licht der Zielscheibe bewegt sich und stoppt bei einer Zahl, diese muss getroffen werden.

Ein Pfeil auf der Nummer zählt einen Punkt, 2 Pfeile 2 Punkte und 3 Pfeile 3 Punkte. Nach 7 Runden gewinnt der Spieler mit der höchsten Punkteanzahl.

# **Baseball**

Für 1 bis 8 Spieler , jeder Spieler hat 3 Darts pro Runde.

Es muss immer der Sektor getroffen werden der die Zahl der Runde trägt. Ein Pfeil auf der Nummer zählt einen Punkt, 2 Pfeile 2 Punkte und 3 Pfeile 3 Punkte. Nach 9 Runden gewinnt der Spieler mit der höchsten Punktezahl.

# **301 Parchessi**

Für 1 bis 8 Spieler. Jeder Spieler hat 3 Darts pro Runde. Jeder Spieler beginnt mit null Punkten.

Wenn ein Spieler den Punktestand vom anderen Spieler erreicht , wird dieser gelöscht. Der Spieler der als erstes exakt 301 Punkte erreicht gewinnt. Wenn ein Spieler mehr als 301 Punkte erreicht werden von seinen Punkten 301 abgezogen und er muss mit der neuen Punktezahl weiter spielen.

Wenn ein Spieler 5 mal die 301 Punkte überschritten hat, ist er raus aus dem Spiel.

# **180**

Für 1 bis 8 Spieler, jeder Spieler hat 3 Pfeile pro Runde. Jeder beginnt mit 180 Punkten. Jeder Punkt wird von diesen 180 abgezogen. Der Spieler der als erstes 0 erreicht gewinnt.

# **180 Double in**

Das selbe wie 180, doch die Punkte werden erst abgezogen wenn ein Pfeil das Double trifft.

## **180 Master Out**

Das selbe wie 180 aber der letzte Schuß muss ein Double sein.

## **180 Double in Master out**

Das selbe wie 180 doch der letzte Schuß muss ein Double, Tripple oder bull sein.

## **180 Double in-out**

Das selbe wie 180 , die Punktezählung beginnt erst wenn ein Pfeil Double trifft und der letzte Schuß muss auch Double sein.

# **Equal**

Der Spieler der 0 erreicht und die wenigsten Pfeile gebraucht hat gewinnt.

# **End**

Der Spieler der als letztes 0 erreicht verliert.

# **12-301, 13-501 und 14-701**

Das selbe wie 180, doch die Spieler beginnen mit 301, 501, oder 701 Punkten.

## **Cricket**

Für 1 bis 8 Spieler. Jeder Spieler hat drei Pfeile. Die Spieler müssen die Segmente 15,16,17,18,19,20 und Bull treffen. Die Nummer fällt weg wenn sie vom Spieler 3 mal getroffen wurde.

Der Spieler der alle Nummern 3 mal trifft und die höchsten Punkte hat gewinnt.

## **Cricket cut throat**

Das selbe wie bei Cricket, außer dass wenn ein Spieler in eine Nummer trifft die er schon 3 mal getroffen hat, bekommen die anderen Spieler die Punkte. Der Spieler der alle Nummern 3 mal trifft und die niedrigsten Punkte hat gewinnt.

## **Black out joe**

Für 1 bis 8 Spieler. Die Spieler müssen zuerst die linke Seite des Cricket Displays treffen. Kein Spieler kann auf die nächste Nummer werfen solange sie nicht von jedem 3 mal getroffen wurde.

## **Solo 301**

301 für nur einen Spieler. Solo ist immer limitiert auf 10 Runden. Nach dem Spiel bekommt der Spieler eine Handicap Nummer um sich besser orientieren zu können. Min. Handicap ist 0 und max. 99. Diese Nummer kann bei Turnieren zur Einteilung der Gruppen benutzt werden.

## **Variable Criket Pick It**

Der Spieler kann die Ckricket Nummer auswählen indem er auf die Segmente drückt.

## **Variable Cricket : Chance It**

Die Nummern die als erstes getroffen werden, sind die Criket Segmente.

# **Variable Cricket Shuffle it**

Die Criket Nummern werden nach dem Zufallsprinzip gewählt.

## **CPU**

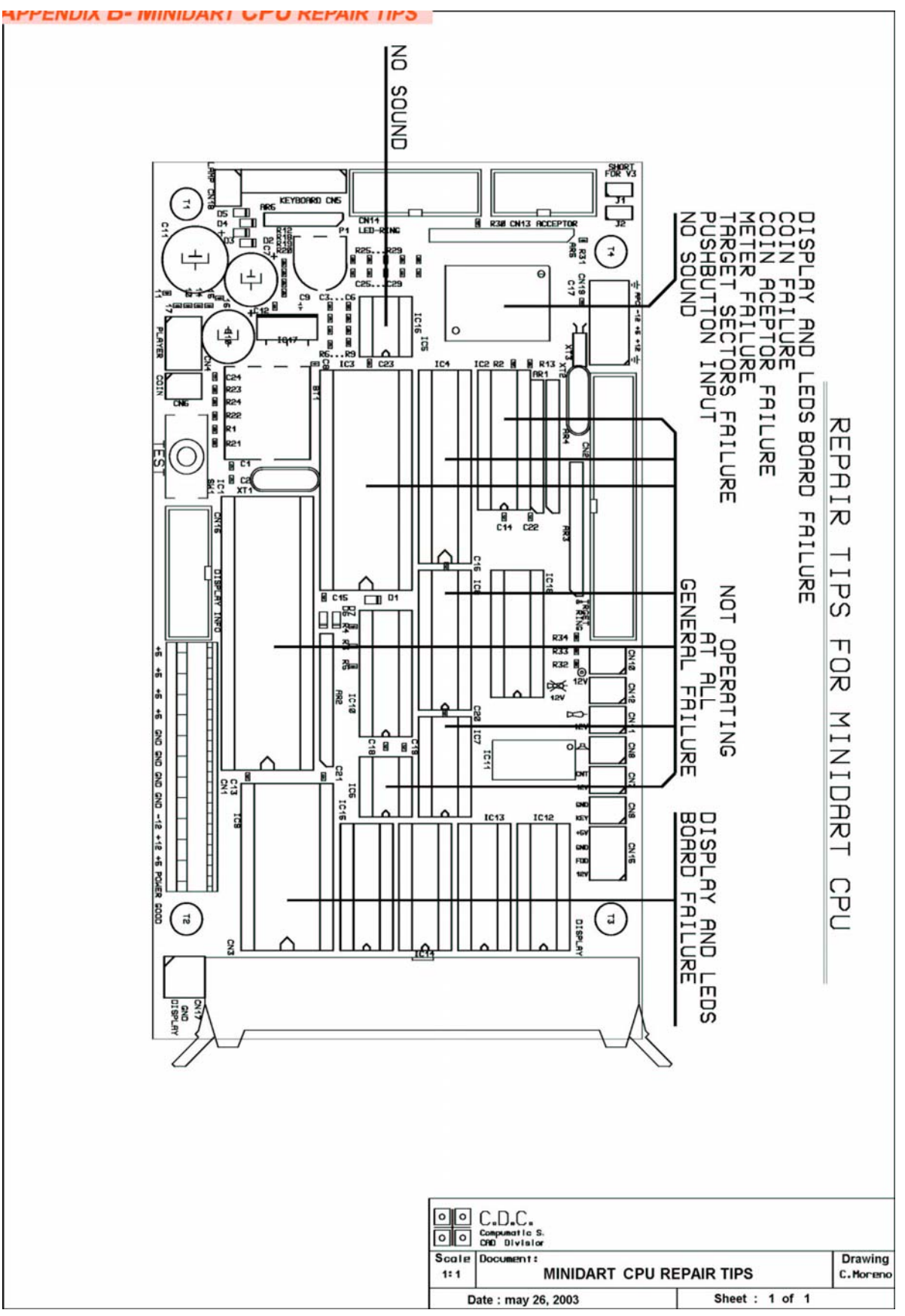

# **Zusammenbau**

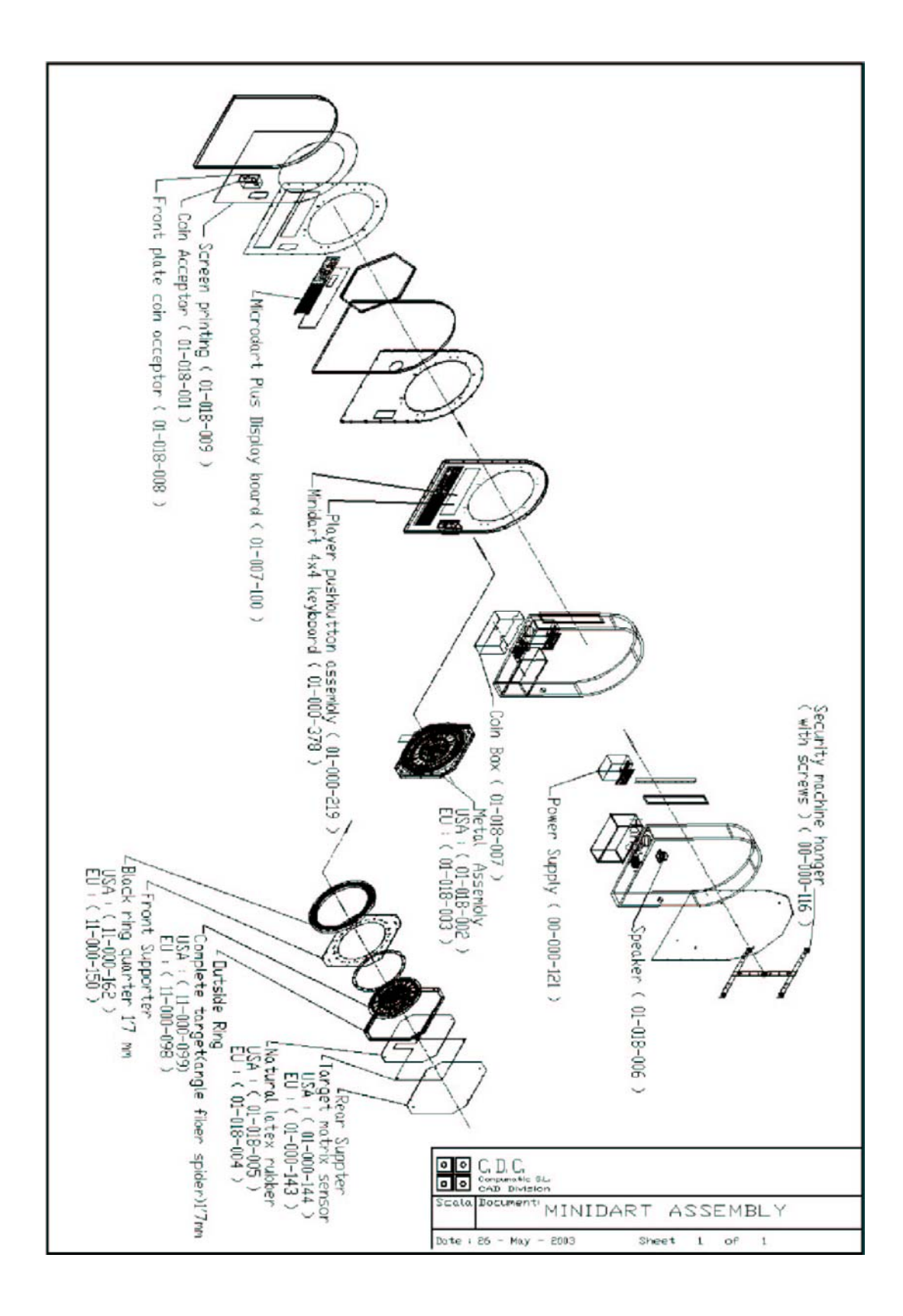

## **CPU Elektronisches Schema**

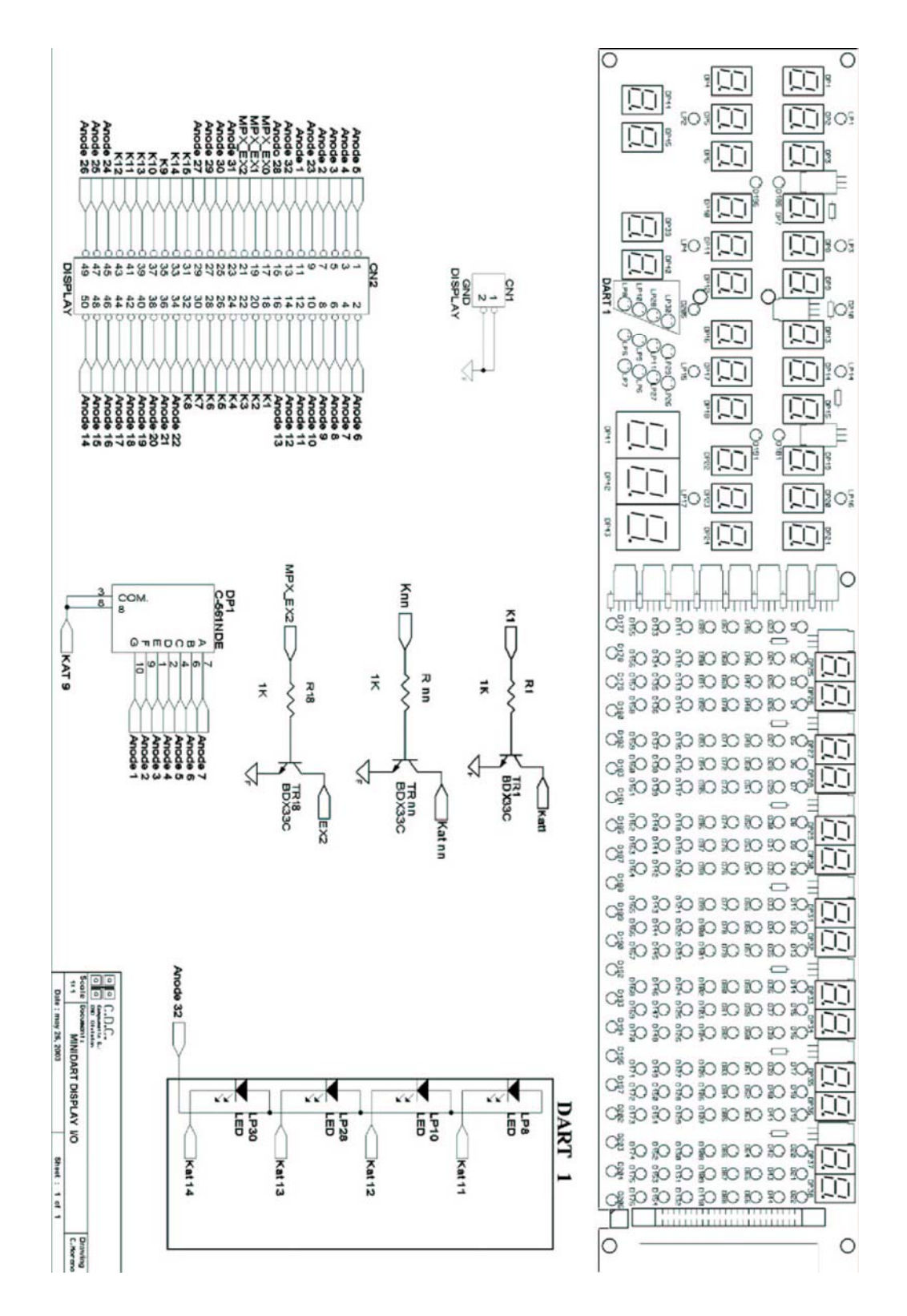

# **Minidart Verbindungsplan**

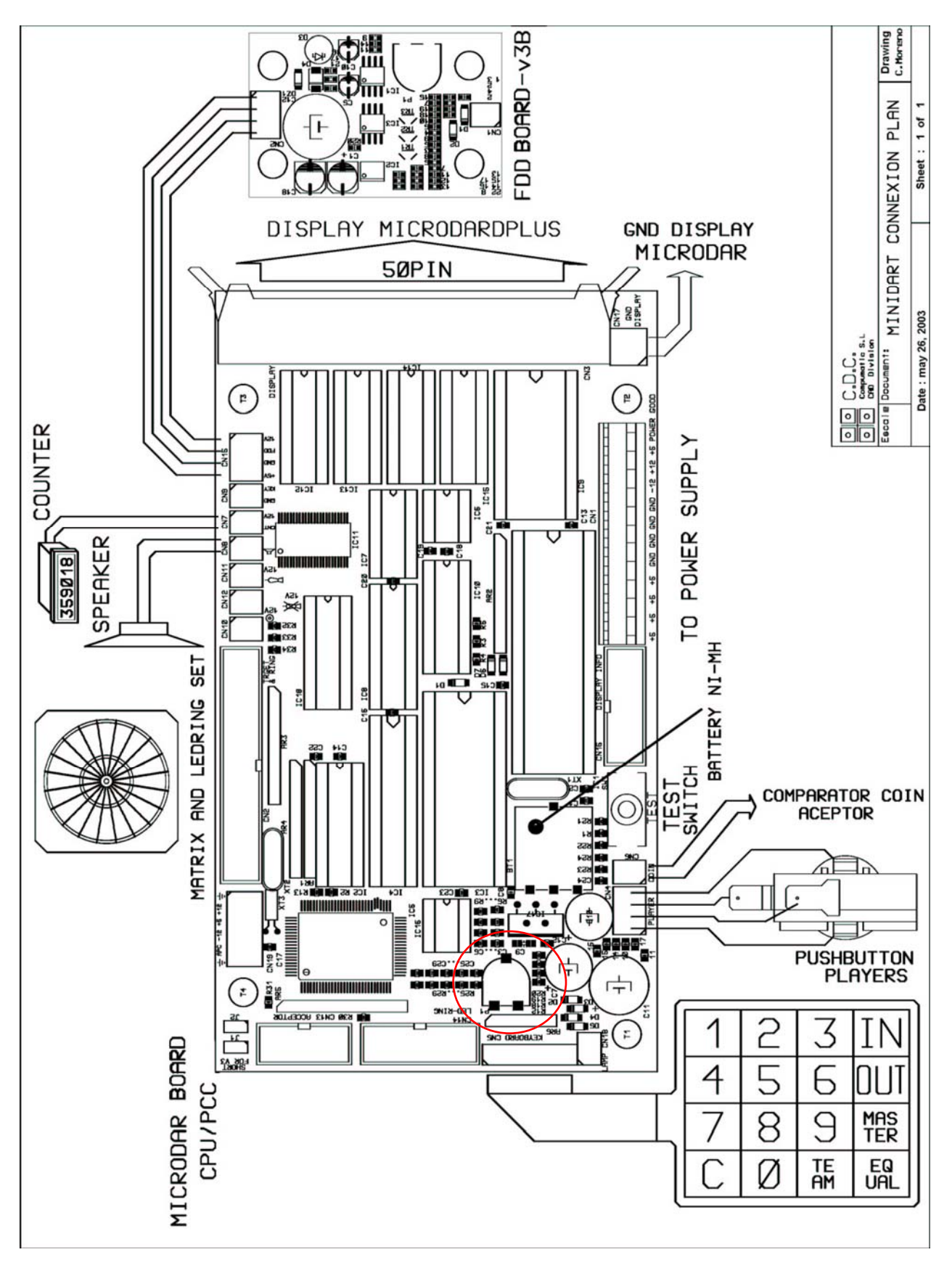

G:/Formulare/Manual Darts 21

# **Technische Details**

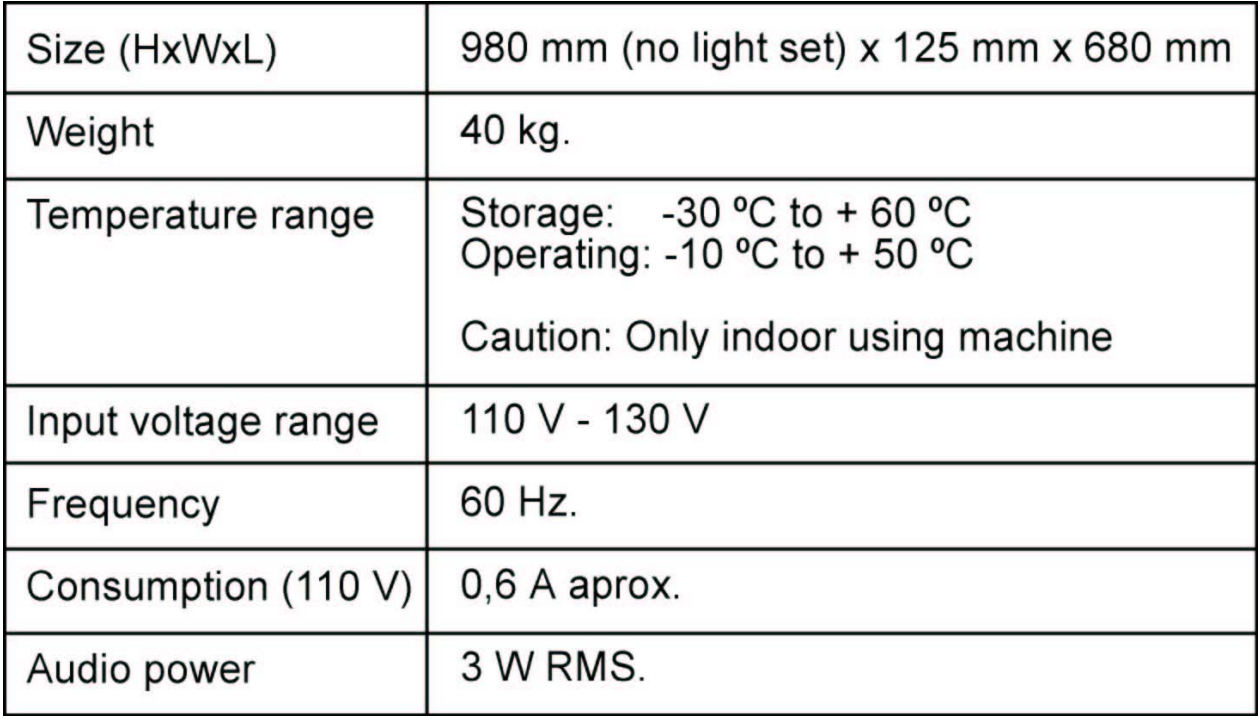